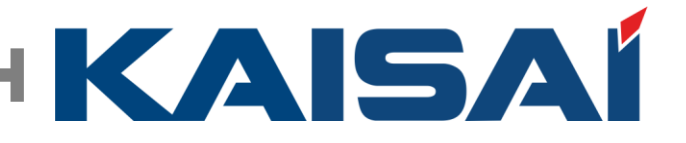

# **KSM (Kaisai Service Monitoring)**

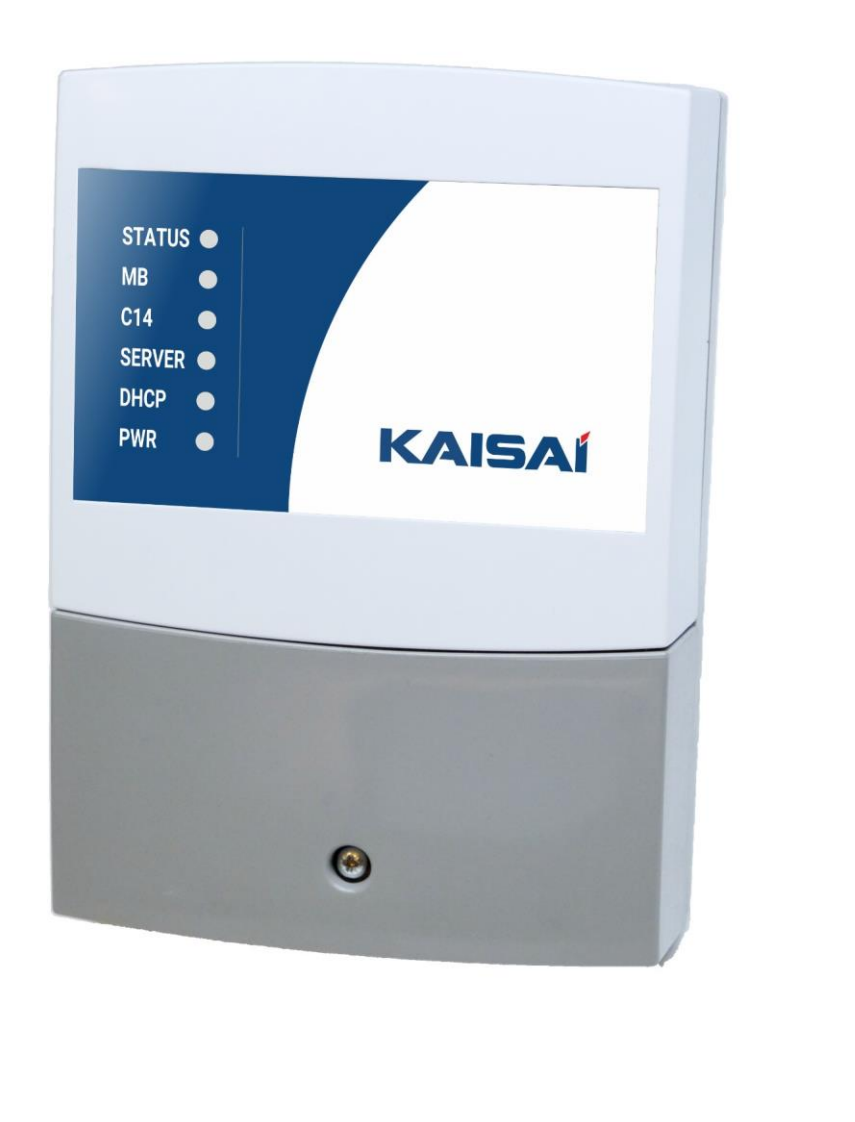

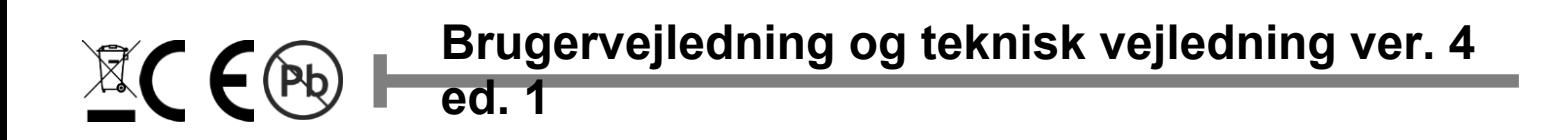

## **1. Anvendelse og beskrivelse**

KSM-enheden muliggør kommunikation mellem MODBUS- og C14-protokoller, hvilket gør det muligt at overvåge og styre varmepumper via KSM-fjernadgangsplatformen.

#### **2. Installation af enheden**

Installationen skal udføres af en kvalificeret person i henhold til lokale love og bestemmelser. Alle installationsarbejder må kun udføres, når strømmen er slukket. Før installationen skal det sikres, at kablerne ikke er forbundet til spænding. Det er nødvendigt at tage beskyttelsesdækslet, der holdes på plads med skruer, af for at tilslutte kabler til enheden .

### **2.1. Tilslutning til internettet og tilslutning til strømforsyningen**

Enheden skal forsynes med strøm fra 230V/50Hz elnettet. Den skal være beskyttet af en fejlstrømsafbryder og overstrømsbeskyttelse. Kabler skal lægges på en sådan måde, at de ikke kommer i kontakt med overflader, der overstiger deres nominelle arbejdstemperatur. Enderne af kablerne skal afsluttes med klemmer. Apparatet har stik forberedt til kabler med et tværsnit på op til 1,5 mm². Stikkene er vist på billedet nedenfor.

For at muliggøre kommunikation med internettet er det nødvendigt at forbinde enheden til internettet med et Ethernet-kabel (RJ45). Forbindelse med internettet kræver ingen yderligere konfiguration.

Fjernadgangsplatformen kræver enhver enhed med en moderne browser (der understøtter websockets): PC, bærbar computer, tablet, smartphone eller tv

Korrekt drift af enheden vises ved hjælp af status-LED'er på frontdækslet:

- PWR (rød) enheden er tændt
- DHCP (grøn) enheden er forbundet til det lokale netværk
- SERVER (grøn) enheden overfører data til eller fra serveren
- C14 (gul) enheden overfører data i C14-protokollen
- MB (gul) og STATUS (grøn) enheden kommunikerer i MODBUS-protokollen

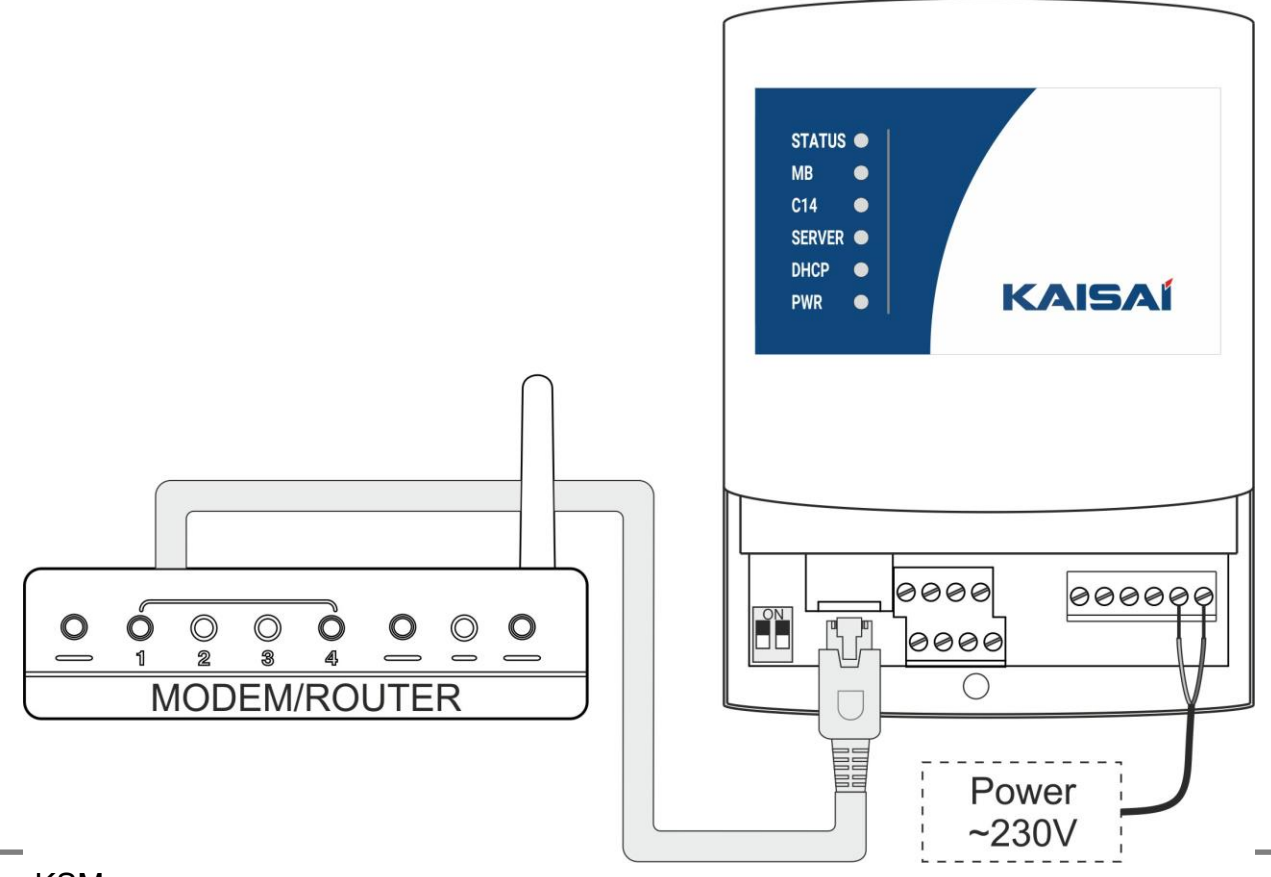

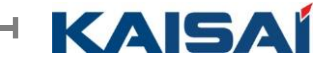

## **2.2. Tilslutning af R32-varmepumpe (KHA/KHC) til KSM**

Forbindelse mellem portene H1 og H2 (H1 forbundet til H1 og H2 forbundet til H2) på både modulet og varmepumpens kontrolpanel er påkrævet for korrekt kommunikation mellem enhederne. Forbindelserne skal foretages med kabler med et tværsnit på mellem 0,15 og 0,5 mm². Kabelender skal afsluttes med klemmer eller være dækket med lodde. For at undgå fejl bør kablerne have en anden farve end strømkablerne for at undgå fejl.

Tilslutningsskemaet er vist nedenfor

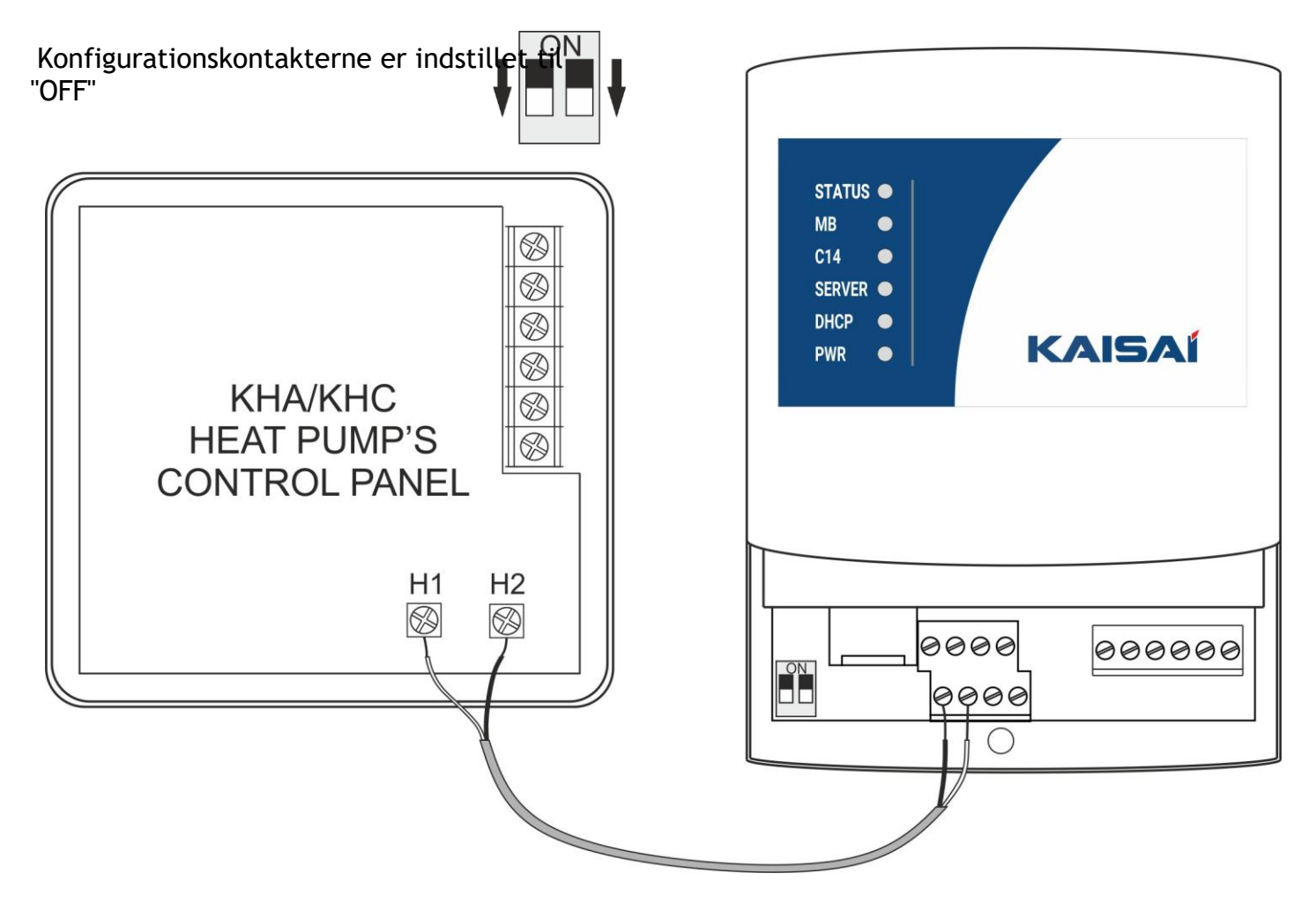

## **2.3. Beskrivelse af forbindelsen**

KSM-modulets ind- og udgange er vist nedenfor

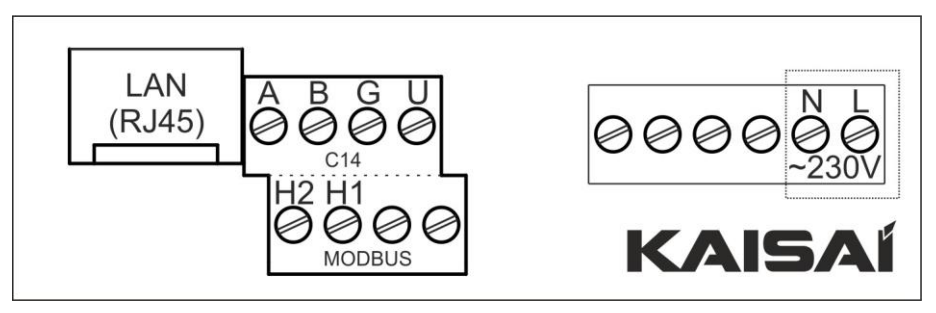

- N, L hovedstrøm 230V indgang
- H1, H2 MODBUS-protokolkontakter A,
- B C14-protokolkontakter
- G, U +12V udgang
- LAN internetforbindelse (RJ45)

## **2.4. Tilslutning af R290-varmepumpe (KHX) til KSM**

Forbindelse mellem MODBUS-portene på både modulet og varmepumpen er nødvendig for korrekt kommunikation mellem enhederne.

Forbindelser bør være at deltage:

RS485A+ med H2

RS485B- med H1

Tilslutningerne skal foretages med kabler med et tværsnit på mellem 0,15 og 0,5 mm². Kabelenderne skal afsluttes med klemmer eller dækkes med lodde. For at undgå fejl bør kablerne have en anden farve end strømkablerne for at undgå fejl.

Tilslutningsskemaet er vist nedenfor

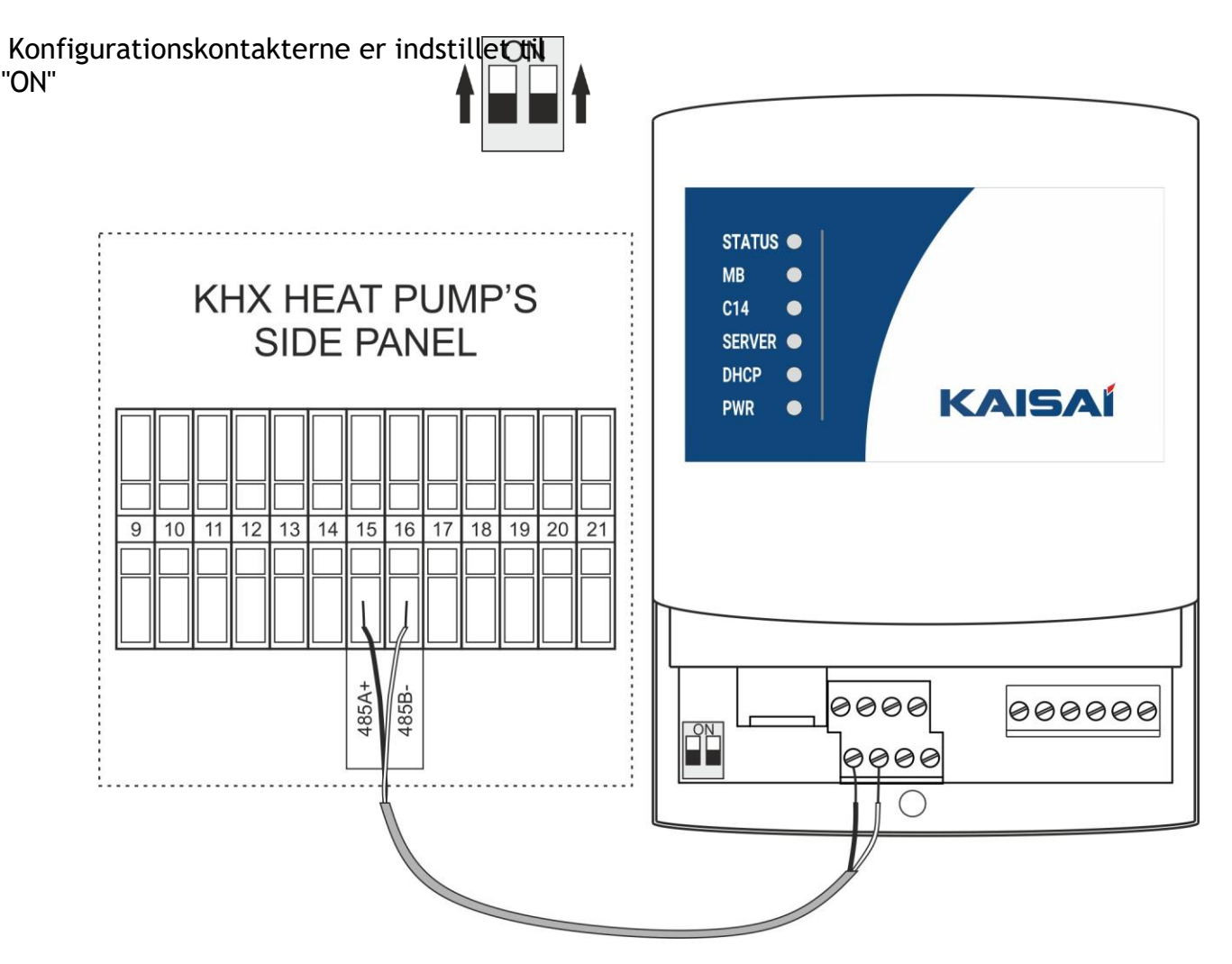

## **2.5. Beskrivelse af forbindelsen**

KSM-modulets ind- og udgange er vist nedenfor N,

L - hovedstrøm 230V-indgang

H1, H2 - MODBUSprotokolkontakter (svarende til RS485B- og RS485A+)

A, B - C14-protokolkontakter G,

U - +12V-udgang

LAN - internetforbindelse (RJ45)

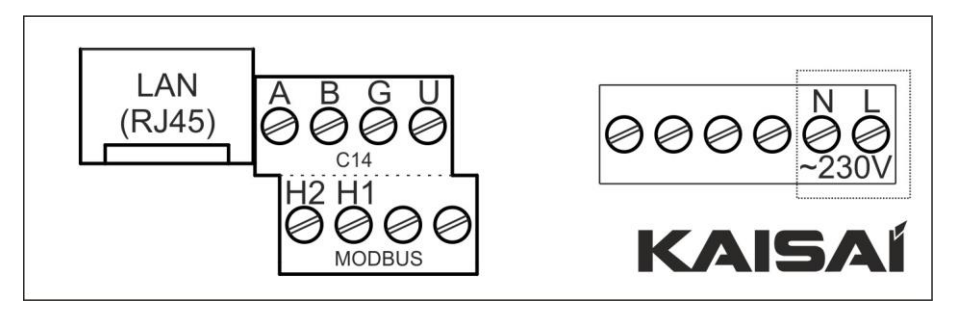

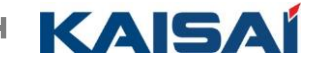

### **3. Registrering af KSM-konto, tilføjelse af gate og enhed**

#### Besøg

[https://www.sterowanie.kaisai.com](http://www.sterowanie.kaisai.com/) og registrer en ny konto

Adgangskoden skal være mindst 8 tegn lang og indeholde store bogstaver, tal eller specialtegn.

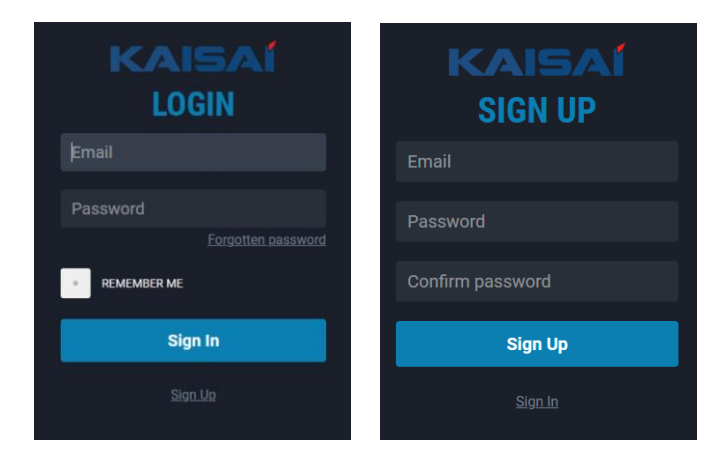

#### **3.1. Tilføjelse af ny port**

Skærmbilledet Ny port vises lige efter registreringen. Indtast portkoden, der er trykt på et klistermærke på emballagen og på enhedens bagside. **ADVARSEL: Portens kode må kun indtastes med store bogstaver.** 

Når du har tilføjet porten, kan du vælge producent og indtaste navnet på dit anlæg

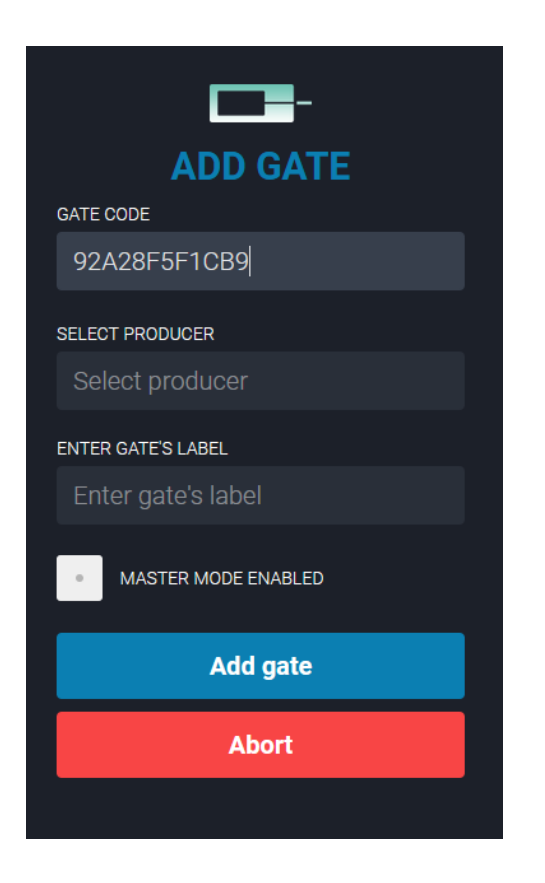

#### **VÆLGE PRODUCENT**

Vælg producent fra listen. Producenten kan hjælpe dig med at administrere din enhed, når du genererer en servicekode

#### **INDTAST NAVN**

Indtast et navn, der vil være nyttigt til at identificere dit anlæg

Checkbox **Installation med MASTER** skal være **ikke kontrolleret** 

Klik på **ADD GATE** for at gemme

#### **3.2. Tilføjelse af ny enhed VÆLG TYPE**

Vælg fra listen i henhold til typen af den tilsluttede enhed (f.eks. KSM - R32 eller KSM - R290)

#### **NAVN**

Indtast yderligere navn for at hjælpe med at identificere enheden

#### **ADRESSE**

Enhedens adresse i C14-protokollen

Varmepumpen, der er tilføjet til KSM,

har adresse **1.**

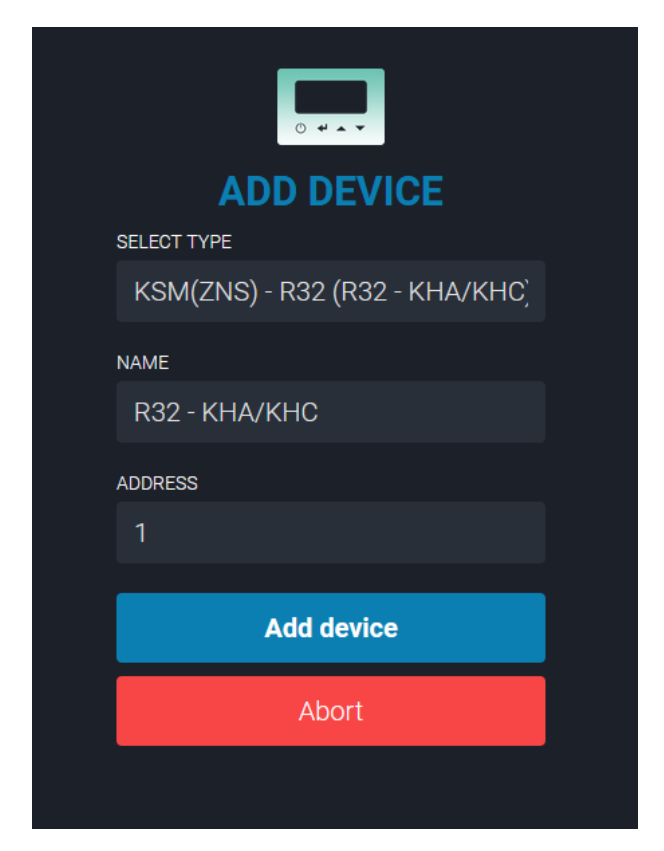

Klik på **ADD DEVICE** for at gemme